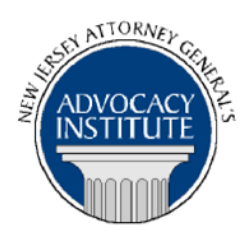

*The Advocacy Institute Is Pleased to Announce*

# **PROGRAM ANNOUNCEMENT**

# **"Like A Broken Record": OPRA's Greatest Hits of 2015 and 2016 – Hot Topics, Improper and Overbroad Requests and the "Top Ten" OPRA Cases of 2015**

**May 25, 2016 10:00 a.m. – 12:00 p.m. Richard J. Hughes Justice Complex 6th Floor Point Meeting Area – Attorney General's Library 25 Market Street Trenton, New Jersey**

# **PLEASE READ: NOTICE REGARDING COURSE MATERIALS**

All materials for New Jersey Attorney General's Advocacy Institute continuing legal education courses are now available electronically through the Advocacy Institute website: www.njadvocacyinstitute.com. Materials will be posted to the website approximately one week before the course date.

The institute will no longer provide paper copies of course materials. This policy is effective immediately and is within the guidelines of the New Jersey Board of Continuing Legal Education and the Pennsylvania Continuing Legal Education Board. Please follow the procedure below to obtain course materials:

- Click on the Course Information tab.
- Select Course Materials from the drop-down menu.
- Click on the course that you are registered for. Courses are listed alphabetically by title.
- Most courses will have two files; a file containing class materials that you should bring to the session and a file with reference materials such as statutes, regulations and cases.
- Print the documents in the class materials file and bring them with you to the session.
- You have the option of printing the documents in the reference materials file or downloading them to a computer or mobile device.

#### *Program Summary*

Requests to State agencies for access to public records under the Open Public Records Act broke all kinds of records in the past year . . . and the hits just keep on coming! With OPRA requests growing not only in number, but in complexity and sophistication, OPRA custodians are spinning more records than Casey Kasem, Dick Clark and Cousin Brucie combined. OPRA litigation is climbing to the top of the charts, a veritable Top 40 of legal issues including such hits as privacy, surveillance, e-mail searches and improper and overbroad OPRA requests. When it comes to "improper and overbroad" and all things OPRA, we present the "Record Producer" of the Department of Law and Public Safety and the Office of the Attorney General, DAG Bruce Solomon. DAG Solomon will count down the Top Ten OPRA cases of 2015 in a fast-paced and entertaining look at the legal and practical impact of recent OPRA case law, with a special eye on the evolving boundaries of "improper and overbroad" requests.

#### *Who Should Attend?*

This presentation is open to all government attorneys, space allowing.

### *Who Is the Faculty?*

**Bruce Solomon** is a Deputy Attorney General in the Legal Affairs and Employee Relations section of the Office of the Attorney General. Since 2001, Bruce has served as the Custodian of Records for the Office of the Attorney General and the Department of Law and Public Safety, where he supervises divisional records custodians for the fourteen divisions and agencies which comprise L&PS, with oversight for all Department records requests and legal challenges under OPRA. Bruce has a lead role in the development and implementation of L&PS public records access rules, policies, procedures and practices. A graduate of the University of Wisconsin-Madison and Rutgers University School of Law, Bruce served as the General Counsel for the New Jersey Institute of Technology and was a partner in private practice before joining the Division of Law in 1993.

### *CLE Credit*

**NJ CLE Credit:** This program had been approved by the Board on Continuing Legal Education of the Supreme Court of New Jersey for 2.0 hours of total CLE credit.

**NY CLE Credit:** 2.0 Substantive Credits (pursuant to the approved jurisdiction policy).

PA CLE Credit: 1.5 Substantive Credits (\$3.00 registration fee required).

## **How Do I Register?**

#### **State Employees**

Most State employees are able to register for this course by going to <http://reg2.dcj.lps.state.nj.us/lpcreg/login.aspx?portalid=2> and creating an AGAI Course Registration account. To do so, your computer **must** be attached to the government's Garden State Network. Upon opening the AGAI Course Registration System home page, you will see the Create Account link in the Login Box. Click on it and create your account, which will include you selecting a user name and password. Once you create your account, you can access the AGAI Course Registration System at<http://reg2.dcj.lps.state.nj.us/lpcreg/login.aspx?portalid=2> to register for future courses or to manage your account. Please retain your user name and password for your records.

#### **Non-State Employees or State Employees not Connected to the Garden State Network**

If you are not a State employee, or are otherwise unable to access the AGAI Course Registration System through the Garden State Network, kindly email the Advocacy Institute at: AdvocacyInstitute@lps.state.nj.us for an authorization code to allow you access to the AGAI Course Registration System through the My New Jersey portal. **Setting up your account through the portal is a two-step process, the details of which are set forth in the next two paragraphs.** 

Once you receive the portal authorization code you will be prompted to go to the My New Jersey portal at http://www.state.nj.us/ and create a portal account. Once your portal account is created you are prompted to enter your authorization code. This is Step 1 of the process, which you need only do once.

**If you have already been issued an authorization code in the past you do not need to request another one.** You can log into your account on the Garden State Network at [http://www.state.nj.us](http://www.state.nj.us/) and under the heading NJ L&PS Applications you will see the Attorney General's Advocacy Institute's Registration System. Click on that and log into your account on our system.

Upon setting up your portal account, you need to set up your AGAI Course Registration System account. This is Step 2. To do so, log on to the My New Jersey Portal http://www.state.nj.us/. Upon opening the AGAI Course Registration System home page, you will see the Create Account link in the Login Box. Click on it and create your account, which will include you selecting a new user name and password. Once you create your account, you can access the AGAI Course Registration System at<http://reg2.dcj.lps.state.nj.us/lpcreg/login.aspx?portalid=2> to register for future courses or to manage your account. Please retain your user name and password for your records.